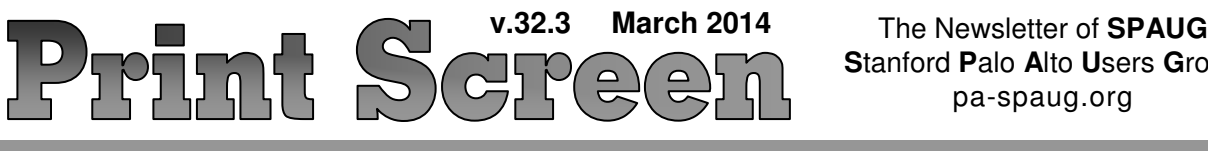

i<br>L **S**tanford **P**alo **A**lto **U**sers **G**roup pa-spaug.org

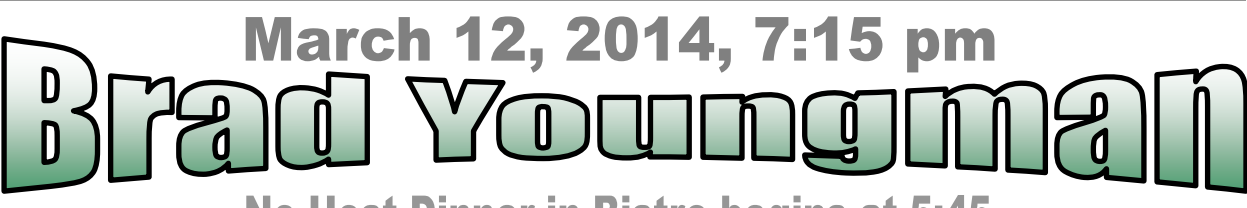

**No-Host Dinner in Bistro begins at 5:45** 

# **March Musings from Your President by Brad Youngman**

# **MY CONTINUING ADVENTURE WITH WINDOWS 8.1**

During February, I continued to come up to speed on Windows 8.1. My most interesting explorations involved trying two different **virtual environments** – Hyper-V and VirtualBox.

# *Microsoft's Hyper-V*

Hyper-V is part of the services available in Windows 8.1 Pro, but not in the usual base-line Windows 8.

I turned Hyper-V on by going to "Programs and Features"/"Turn Windows features on or off" and checking "Hyper-V" in the box that opens. The machine went through something like the usual Windows update process – "Don't turn me off, I'm busy, Leave me alone", etc. After a few minutes it was installed.

Hyper-V is easy to use if you have used virtualizing software before.

I copied the Linux Mint 13 .ISO to the Desktop, started Hyper-V, and installed

# SPAUG Meetings

General Meeting Open to the Public Second Wednesday of the month Palo Alto Elks Lodge **Next Meeting:** Mar12, 2014, 7:15 pm **Presenter:** Brad Youngman **Topic:** Installing Linux

Come early to our pre-meeting no-host dinner in the Elks Lodge Bistro, beginning at 5:45 pm

# Board and Planning Meeting

Open to all SPAUG members only **Next Meeting:** Wed Mar 26, 7:15 pm, Place TBD

Linux Mint. The Mint installation was straightforward and relatively fast. When the installation was complete my disappointments began. There was no USB support. There was no sound. I couldn't cause

*(Continued on page 2)*

# erardus Staa In Memoriam

#### rch 2014

#### - *(Continued from page 1)*

the Mint screen to occupy the extents of my display. This did not provide a useable instance of Linux Mint. After uninstalling Mint and Hyper-V (going back and unchecking the box in the "Turn Windows features on or off" window) I moved on to greener fields.

#### *Oracle's VirtualBox*

The greener field was provided by Oracle's VirtualBox.

I downloaded the .exe file from Oracle and ran it. When done, I clicked the VirtualBox icon (a virtual box!) and installed Linux Mint 13 from the .ISO on the Desktop. This was a very quick process taking about 1/2 hour including the 700+ updates (think about doing a similar task in Windows).

This experience was good. I had sound. I had USB. Double clicking on the top of the Linux Mint window filled the screen. The Mint window behaved just like any normal window. To test the speed of the internet connection through VirtualBox, I pulled up YouTube and played something with action and sound. It played flawlessly – no pauses or synchronization problems. I installed Chromium (the

Linux version of Chrome), logged on to Google, synchronized my favorites bar and was off and running. I notice no perceptible loss of speed while doing normal work in Linux.

#### **I recommend Oracle's VirtualBox for Windows 8.1.**

### **A SURPRISING PROBLEM CAUSED BY A BATTERY**

We encountered an interesting problem on two computers that were brought to the Sunnyvale Senior Center Computer Lab. The problem involved Dell laptops, one brand-new and one several years old, brought in by two different people. The problem was that each computer would only rarely recognize its owner's sign-on password. The problem made the computers unacceptable except for the very patient.

After two calls to Dell (most unhelpful) the owner of the new one was promised quick delivery of software to restore the computer, but with phone guidance from Dell India. The elderly owner was not happy. Dell wouldn't send a technician to her home, stating that on-site service was for hardware problems only. Software was

*(Continued on page 4)*

*Print Screen* is published by SPAUG, the Stanford Palo Alto Users Group for PC. **Dues** are \$30 for twelve months.

**Monthly meetings** are held at 7:15 pm on the second Wednesday, at the Palo Alto Elks Lodge.

**Website:** pa-spaug.org **Mail:** PO Box 20161, STANFORD CA 94309-0161

> $\overline{\phantom{0}}$ ▏Ľ

Spaug is a  $501(c)(3)$  organization

Door Prize Tickets

### Free

You get one ticket for free when you sign in at a general meeting.

> **Buy a Ticket** \$1 each

# **Buy More Tickets**

Quantity discount: Six tickets for \$5

Must be present to win

# **Meeting Day: Wednesday, March 12**

# **General Meeting**

**Palo Alto Elks Lodge, 4249 El Camino Real, Palo Alto**

# **Brad Youngman**

Speaking about Installing Linux Mint

# **Meeting time is 7:15 pm**

The Elks Lodge is a light-colored two-story building on the North (bay) side of El Camino Real (ECR), just east (toward Los Altos) from the Charleston-Arastradero-ECR intersection. It's diagonally across ECR from the Crowne Plaza Cabaña hotel. *Map*—http://tinyurl.com/lzzrq8m

Park in the lot that wraps around the lodge, and proceed to the front door (on the West side of the bldg.). This is a keycarded door. If you cannot get in the front door because you are late, press the intercom button on the post to the left of the main entrance, identify why you're there (try "computer club"), and you should hear the door unlock. Pull the handle and enter

Proceed to the Lodge Room—upstairs. An elevator is available behind the stairway.

# **Typical Meeting Agenda**

- 7:15 "Boot up"
- 7:30 Announcements.
- 7:35 Guests introduction.
- 7:40 Random Access (Crosstalk)
- 7:50 Break
- 8:00 SPEAKER
- 9:15 SIG Reports
- 9:20 Raffle
- 9:30 Adjourn

# **Optional pre-meeting dinner**

Join us for dinner before our General Meeting at —

# *The Bistro—at the Elks Lodge*

There's no dining place closer to our meeting place than this. It's on the ground floor toward the back of the building,

**Directions:** It's on the ground floor toward the back of the lodge building.

**Menu:** http://www.paloaltoelks.org/bistro-restaurant/

**Review:** http://www.yelp.com/biz/palo-alto-elks-lodge-no-1471-palo-alto

# **Dinner time is 5:45 pm**

Page 3

Note the **Time** for this month's dinner.

#### - *(Continued from page 2)*

Page 4

not covered and field technicians had no software knowledge. The owner went home with an unusable computer. We received notice a couple of days later that the owner had returned the computer to Dell for a refund. End of story.

The second machine was an older Windows 7 Dell laptop with exactly the same symptoms. The owner makes backups, mostly by drag-and-drop to external USB drives. He had not backed up his last week's work on his family's taxes (for 4 or 5 relatives). If he lost it he would have to begin again. We ran Linux from a disc and copied his User profile to a backup drive. This took a couple of tries before the task was completed. Something was seriously wrong with the machine, yet Linux reported that the hard drive was good. So what was it?

Fortunately Jim Hurley, our uber-expert arrived and took charge. He had seen the problem before. He unplugged the laptop, removed the battery, and pressed the power button several times. And a few other keys for good measure. Then he reinstalled the battery and plugged in the machine. All was good.

Jim explained that if a laptop is always left plugged in the battery's health is impaired. This leads to the problem seen with these two computers. He recommends that laptops be powered frequently by battery, but not to run the battery completely dead. Perhaps using the battery down to 1/4 charge once a week would prevent the problem. As a final check, we ran CHKDSK with the /s option, to fix any problem it could, and after that all was good.

# **WINDOWS EASY TRANSFER CAN TAKE THE HASSLE OUT OF MIGRAT-ING YOUR FILES TO A NEW PC**

Here is something important for you Windows XP folks to do. **Go to Microsoft and download a copy of "Windows Easy Transfer"** (http://tinyurl.com/n2zoz6). This little program will help you move all of your data from Windows XP to your new Windows 7 or 8.1 machine. Windows Easy Transfer is built into Windows 7 and 8.1. Next month I will tell you how to use the program. Or you can go to Father Google and find out for yourself. But do get Windows Easy Transfer for XP before it disappears in April.

That's all for this month. See you at the monthly meeting at the Elks Lodge when I will demonstrate how to install Linux Mint 13, a pretty good replacement for Windows XP.

## **February 12, 2014 General Meeting Notes by Stan Hutchings** (*edited for use here*)

**RANDOM ACCESS**

- **How much power does a computer use?**
	- Get a wattmeter and connect to power.
	- $\circ$  A UPS often has power usage information.
	- A Power Miser meter is available for use; it will monitor your power usage.
	- Note "wall warts" suck power all the time.

- *(Continued from page 4)*

#### **Firefox won't let you save a site from the main menu.**

It may be an add-on or extension issue. [N.B.- my (Stan H.) Firefox ver 27.0 saves to Favorites with

- Ctrl-d or
- click the star, or
- click the Bookmarks tab and click Bookmark This Page.
- You can save the page as a File using File-Save Page As… Check http:// tinyurl.com/kd288lk
- **Skype setup on Win8.1 was difficult. Skype worked fine in WinXP.** Go to "Tile World", on the left side, allow small tiles. Find Skype and click (right or left) so you can pin it to the toolbar.
- **Comparison of LibreOffice, OpenOffice.Org [now part of Apache], Google Docs.**
	- O Discussion: Do a Google Search to compare office suites or review computer office suites.
	- There are many advantages to Google Docs.
	- LibreOffice is a little more advanced over OpenOffice.org. It works well with Microsoft apps if formatting is simple. Similarly with Google Drive Docs and Spreadsheet and presentation. Powerpoint conversions are especially difficult. Be careful where you download the apps; use the official sites for download. Other sites may load crapware or worse on your computer. Photos and negatives can be fixed in the text editor.
	- O Office 2003 expires 8 April 2014; it would be good to switch to either a free office suite or upgrade MS Office.

 **You can still use WinXP after it expires, but there will be no updates.** There will be some virus and malware updates (MS Security Essentials), but expect many vendors to start deprecating WinXP. Win7 has a virtual WinXP available, which would be a good alternative. Any infection would be gone the next time the virtual version is started.

#### **BREAK**

Thank you, Christie, for arranging for the cookies and coffee.

#### **PRESENTATION HANK SKAWINSKI "COMPUTER PUZZLES RESOLVED"**

- **CrossLoop is no more**. AVG bought them, and is getting out of the business. There are alternatives, Hank likes logmein (\$50/yr); it can support 2 users. Do the trial, then buy the service for the best discount. Team Viewer also is a possibility (\$100/yr).
- **For reference and news, Hank uses** CNET, PCWorld, ZDNet, Computerworld, TechNetPro, Tech Republic, Technology Review, CSO. Wall Street Journal. ZDNet seems most useful. Windowssecrets is worth the \$25/yr paid subscription.
- Hank contributed 3 copies of his **downloads of interesting articles.** Robert Mitchell will add them to the club library. They will be available for sale; contact Robert at rfmitch66@gmail.com to pre-order
- **Sitting** can aggravate a tendency to cancer. You should get up every 30 minutes for at least 5 minutes. Use a timer to remind you.
- One major security issue: **PG&E Energy Statement is a scam.** It is a phishing attempt to get your information.

- *(Continued from page 5)*

- **Be careful about downloading any .ZIP file;** it usually contains an .exe file that will install a virus or other malware when it is unzipped. UPS, USPS, and FedEx messages are sometimes scams. Banks, even the IRS, have been scammed. Use Firefox with the NoScript addon.
- **LinkedIn, Facebook, Instagram, Twitter** and the rest of the social sites are terrible time wasters. Best to just say NO (unless you have extra time on your hands).
- Hank has lots of **info on the coming expiration of WinXP.** There is a lot of hype and exaggeration of the problems that may occur.
	- Most infections are the result of user error responding to bogus email, or bad links.
	- **Do NOT** use Internet Explorer! Use Chrome or Firefox.
	- Many WinXP users will not switch, maybe 400M or more. Of course, Microsoft *wants* everyone to upgrade for \$\$.
	- **You do need to keep yourself safe.**
		- ♦ Use the add-ons **NoScript** and **Adblock+** with Firefox.
		- ♦ **Java is a primary source of infection.** Note you may have to allow some Java and JavaScript to use certain applications. Just allow the scripts you trust.
		- ♦ **Adobe Flash can also be a source of infections,** just by moving your mouse over the link.
		- ♦ **Malwarebytes is one of the best programs to run.** Run it from Safe Mode, and update it before running it. It's the only one Hank runs. Get a paid subscription. It will run automatically.
- ♦ **Never click links in email!** Especially if it is from an unknown source. But even friends can be infected and spread malware to you.
- **Auslogic disk defrag is a good program;** but it now comes with bloat. It now inserts a Search Conduit search engine. It can be prevented by NoScript.
- **Freeware is now uniting with other companies to add bloatware.** VLC has recently added some bloatware.
- Hank has a list of **Essential applications.** They should be on every system. Hank contributed a DVD with all the most recent Essentials to the club. Robert Mitchell will copy and make available for sale. Everyone should have the Essentials—Hank puts them on every computer he supports.
- **Paint.net is a better photo editor,** along with **Picasa.**
- **Windows Defender ISO file can be booted to cure virus and malware.**
- **An older computer can be speeded up with a Solid State Drive.** You can get older computers online, but get from a reputable dealer. Then replace the hard drive with a Solid State Drive for really fast performance.
- **Get Win7 Pro rather than Win7 Home.**
- **Dell Latitude E7240 is a really good model.**
	- O Dell B760 is also good.
	- Lenovo is a good buy.
	- Other brands are not so reliable.
- **As for printers,** EPSON 4530 and 4540 models for COLOR INKJET, and almost any of the BROTHER laser printers (various models, depending on your needs) if you only want cheap, highvolume B&W printout.

#### Page 6

- *(Continued from page 6)*

- **Use the XEROX Premium Multipurpose Paper (96 bright, 24 lb.)** in ALL printing devices
- **Hank will not buy or support Win8. Win7 Pro is what he recommends,** but prefers WinXP, with Office 2003. Newer Office versions have the Ribbon, which is a totally new paradigm. So go to LibreOffice, which is free. Or run in Win7 Virtual XP mode.
- **GodMode is a useful utility to emulate the old view of the Control Panel in Win7.** Download the script to a folder and use it.
- **We're getting away from Windows. Tablets are becoming very popular.**
	- The iPad is most popular now,
	- Google Nexus 7, Samsung S4 and Chromebook are competitors and fast gaining popularity.
	- The S5 will be a very good buy with its added features.
	- Be aware the market is changing. Android, Chrome, iOS, Linux are eating away at Windows. Open OSs are the coming thing.
- **CCleaner is an excellent way to clean up the Internet Cache folder.** A single line added to the Registry can run malware hidden in your browser's cache. Run CCleaner frequently to clear the Internet Cache. Or you can set the Browser to clear the cache on shutdown.

Also clean the Temp folders.

- **A utility that monitors changes to the Registry is useful** to check for malware writing to the registry files.
- **Some viruses will actually disengage the antivirus software.**
- **History and Cookies are OK to keep, usually not harmful.**

CCleaner will determine good and unuseful (tracking) cookies.

#### **In CCleaner**

- check the boxes to clear everything in the System tab down to Fonts.
- In Advanced, leave log files.
- Internet Cache and Session should be cleared, and
- check to clear the Adobe Flash and Java.
- You can use Google to find advice from online users.
- **Use ERUNT to back up your registry.** In case of problems, boot with the Windows Repair disk and restore the Registry. Then use CCleaner to clear the Registry errors.

# **February 26, 2014 Board and Planning Meeting Notes by Stan Hutchings**

(*edited for use here*)

[*Note: This meeting was held, on a dark and stormy night, at my church in Svale, which is a long drive for most participants. I forgot my church key, so ultimately the meeting started a half-hour late. I apologize to my fellow attendees, and thank them for their extreme patience. Unfortunately, I can't promise that it won't happen again, and invite being reminded*.—jb]

**Attendees:** Brad Youngman, John Sleeman, Robert Mitchell, Stan Hutchings, John Buck, Christie Bilikam, Ron Nicholas, Maury Green, Carl Moyer

- *(Continued from page 7)*

#### **OFFICER REPORTS**

- **President—Brad Youngman**
	- **Bylaws update:** The Bylaws are available online for proposed edits and comment
	- **Equipment inventory update:** The Property List is online.
- **Treasurer—Robert Mitchell**
	- We will send the Elks Lodge a donation, with no specific use specified.
	- We have a debit card, but no new checks or credit card.
	- Robert has gotten the old financial records from Nat Landes
	- Maury Green suggests that we set up and use PayPal to accept payments online and/or at the meetings for dues and other purchases. We plan to poll the membership about this at the March 12 General Meeting.
- **Membership**—**Christie Bilikam** Christie needs a database, such as FilePro. It would be good to have it online in the cloud.
- **Program Committee—Christie Bilikam and Maury Green**—
	- **Upcoming Meeting(s)**
		- **Mar 12** Brad Youngman, discussing the WinXP situation, installing Linux on a computer.
	- **Video recording and sales**—**Robert Mitchell** — Hank's DVD will be the source of Hank's "goodies"
- **Webmasters**—**John Sleeman and Maury Green** —
	- Maury and John Sleeman will make suggestions on what we could do, and what we should do.
	- Maury asked if we are rebranding SPAUG, and if so, to what extent?

- Maury discussed possible designs for the new site, using http:// paloaltoville.com/ as an example. Content useful to members: blogs on various topics by experts, info on coming meetings and speakers. Club history, membership, officers, contact info, etc.

# **List of Club Videos by Robert Mitchell**

*Note:* The list of SPAUG Meeting videosis in the online version of this issue.

# **Filler by John Buck**

## **JAVA, JAVASCRIPT, .NET FRAME-WORK, ACTIVE-X, ETC**

JavaScript and Java are not the same. They're not even related.

- "**Java** is a computer programming language that is concurrent, class-based, object-oriented, and specifically designed to have as few implementation dependencies as possible. It is intended to let application developers "write once, run anywhere" (WORA), meaning that code that runs on one platform does not need to be recompiled to run on another."—[Wikipedia] —http://tinyurl.com/bc98k
- "**JavaScript** is a prototype-based scripting language with dynamic typing and has first-class functions. Its syntax was influenced by C. **JavaScript copies many names and naming conventions from Java, but the two languages are otherwise unrelated and have very different semantics.**"—

#### Page 8

- *(Continued from page 8)*

[Wikipedia]

—http://tinyurl.com/lv5sr

- "**.NET Framework** (pronounced dot net) is a software framework developed by Microsoft that runs primarily on Microsoft Windows. It includes a large library and provides language interoperability (each language can use code written in other languages) across several programming languages. Programs written for .NET Framework execute in a software environment (as contrasted to hardware environment), known as the Common Language Runtime (CLR), an application virtual machine that provides services such as security, memory management, and exception handling. "—[Wikipedia] —http://tinyurl.com/39etft
- "**ActiveX** is a software framework created by Microsoft that adapts its earlier Component Object Model (COM) and Object Linking and Embedding (OLE) technologies for content downloaded from a network, particularly in the context of the World Wide Web. . . . However, ActiveX will not work on all platforms, so using ActiveX controls to implement essential functionality of a web page restricts its usefulness."— [Wikipedia]

—http://tinyurl.com/kc7mpnv

- **Java and .NET** seem to be comparable—[gsearch] —http://tinyurl.com/mv83fm7
- **Java vs. JavaScript**—[gsearch] —http://tinyurl.com/l2lqem2
- **JavaScript and Active-X** seem to be comparable—[gsearch] —http://tinyurl.com/lgbrpua

And now I still hardly know any more about this than I did when I started.

### **FF ADDONS TO ENABLE/DISABLE SCRIPTING LANGUAGES—**

Page 9

We have heard that there may be security issues associated with software such as Java, JavaScript, Flash, etc. Firefox has several addons that let you enable or disable whether it can connect to them.

- NoScript is a must-have script-fighting addon.
- Another script controller I have on my machine is QuickJava, which "Allows quick enable and disable of Java, Javascript, Cookies, Image Animations, Flash, Silverlight, Images, Stylesheets and Proxy from the Statusbar and/or Toolbar."

In my Opera 12.xx setup, I have put a copy of Opera's JavaScript switch on the status bar, for easy access.

### **BREAK (OR BRAKE) FOR EXERCISE**

In his Feb 12 presentation, Hank Skawiski reminded us that sitting for long periods can be bad or our health.

"**Workrave** is a [free] program that . . . monitors your computer activity and frequently reminds you to take short microbreaks and, less frequently, longer rest breaks.

As a conservation measure, the printed-issue text ends here, but it is continued in the online version.

The next page in the printed and online versions is this month's SPAUG calendar.

#### Page 10 **SPAUG Newsletter-Print Screen**

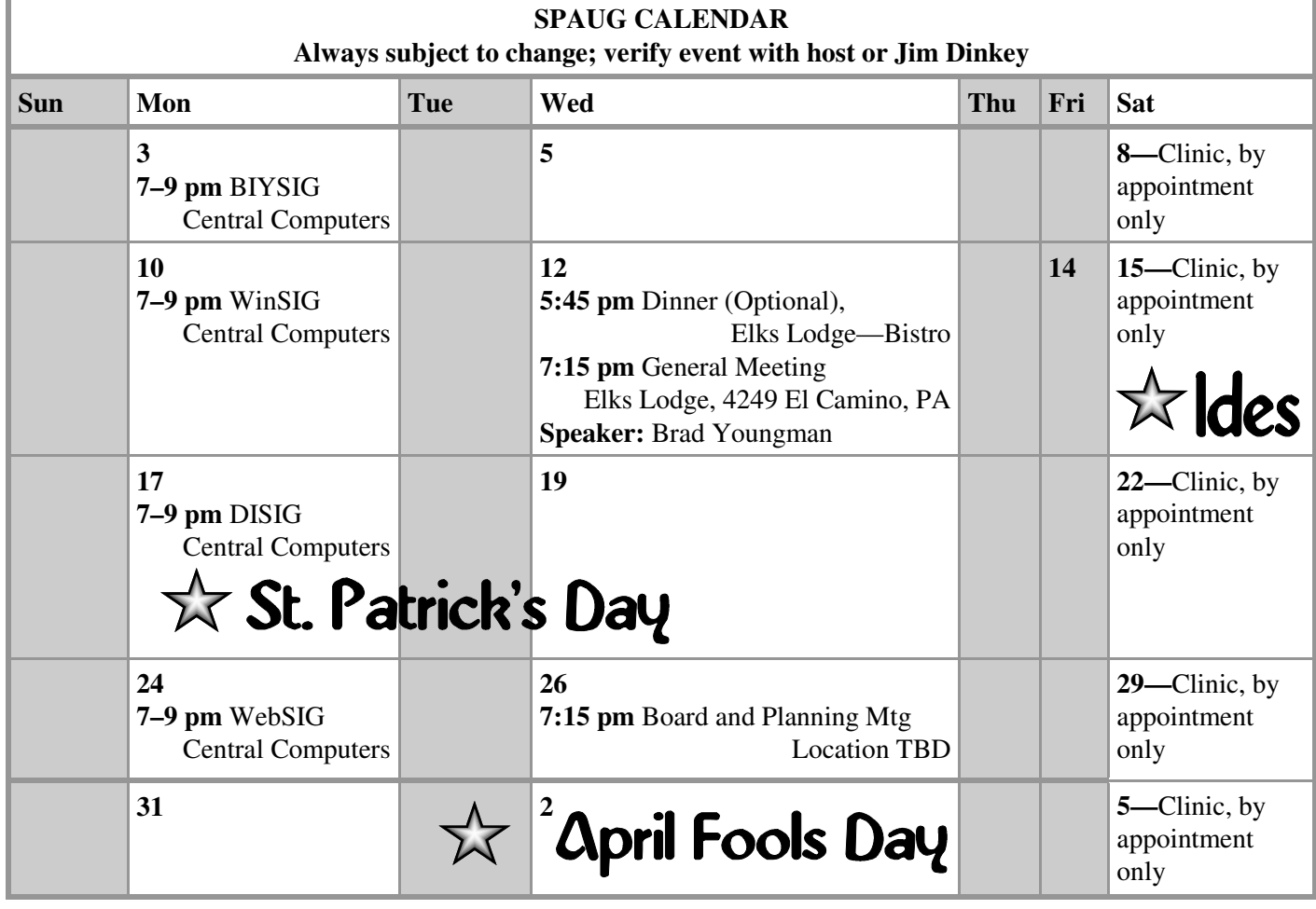

Clinics usually are held when needed. **Call Jim Dinkey** to make a reservation. The clinics are to help you unscrew your Windows XP and Windows 7. **Saturday Clinic**

Email: jimdinkey at jimdinkey.com or call 650-493-9307 for an appointment.

**Board and Planning Meeting**

**NOTE: The Planning Meeting Schedule is changing. Please contact Brad Youngman to confirm venue.**

**Next mtg: Wednesday, March 26, 7:15 pm, place TBD**

**Board and Planning Meetings are open to all SPAUG members**

**SIGS**

*NOTE: SPAUG-member participation in any of these SIGS requires membership in SVCS, currently \$12/yr. SVCS is not a part of SPAUG.*

- **Build It Yourself SIG**—**1st Monday** each month
- **WinSIG**—**2nd Monday** of the month
- **DISIG**—**3rd Monday** of the month
- **WebSIG**—**4th Monday** of the month

-  **For more info about these SIGs, go to svuga.org**

ALL SIG Meetings Are Held At Central Computers 3777 Stevens Creek Boulevard Santa Clara —http://tinyurl.com/bu5mlcl

#### - *(Continued from page 9)*

You can optionally block input during a rest break, forcing you to cease all activities and actually take a break. The frequency of the break reminders as well as their duration can be completely customized to your personal needs.—[via Snapfiles] —http://tinyurl.com/2fgg6ve

### **SUCCESSOR/ALTERNATIVE TO CROSSLOOP**

In his Feb 12 presentation, Hank Skawiski told us that the **CrossLoop** service that allowed us to view and control a remote computer has been turned off by its new owner, and that he hasn't yet found a suitable replacement for it.

I will miss it. It was easy to set up and use. I haven't tried any alternative, but here are some places I'm looking.

- gsearch [crossloop vs] —http://tinyurl.com/ledrpw8
- gsearch [crossloop alternative OR replacement]
	- —http://tinyurl.com/mdqjtr4
- Snapfiles—Remote Computing Freeware (sorted by current popularity) —http://tinyurl.com/keahqf6

If you find a good CrossLoop successor, please let us, including Hank, know about it.

# **HOW TO SEND A LINK TO A GOOGLE STREETVIEW IMAGE**

A friend recently took a trip to The City on a beautiful day, and did some walking around. She sent me a couple of pictures she'd taken, but didn't know some of the places she'd been. As she described what she'd seen, I developed a pretty good idea of where she'd been, but wanted to confirm it. This was obviously a job for **Google Maps' Street View,** but although I could

easily send the link to the initial map, I didn't know how to send her the link to a street-level image or closer-in overhead image, even though I'd seen them on other sites. I learned a bit more about Google maps than I'd expected to.

- **Google Maps now come in two versions—"New" and "Classic".** Some features that were available in "Classic", including one we need here, are not available in "New"
	- O Here's how to know which version you have—http://tinyurl.com/maz7xbo
- The procedure given via the link below is the closest one I found to what I did, so I don't have to write the whole thing myself—"How can I embed my new Google Business Virtual Tour?"—http:// tinyurl.com/mbsjzl5. Here's some additional info for you—
	- O You can skip the videos on the site. I did.
	- In **Step 1**, select the place you want to go. For this example, I want to go to this Benny Bufano St. Francis statue—http://tinyurl.com/mat2bnr. Digging down into my [benny bufano "st francis" San Francisco] Google search results—http:// tinyurl.com/jw43fkv—I learned it's at Beach and Taylor—http: //tinyurl.com/mez4v2y—so I searched for [beach and taylor sf]—http:// tinyurl.com/m9brm3u
	- For **Step 2,** I clicked on the map at the top of the list of Google hits, which opened the Google map.
	- $\circ$  My default Google map version is "Classic", so I could skip **steps 3 and 4.**

I then moved the Streetview Guy to the Bay and Taylor intersection, then

clicked on the triangle that appeared, to go into street view. - *(Continued from page 11)*

> I then maneuvered (translated and rotated) the street view to get the image I wanted, showing the statue and some of the surrounding area.

- For **Step 5,** I clicked the link button.
- For **Step 6,** I copied the code, which was highlighted in the top box in the pop-up info box.
- I skipped steps 7 and 8, because I now had the url I wanted.

If I was going to send the link in an email, it (in this case) was short enough (290 characters) to not be intimidating, so I'd just paste it in. If it was longer, I'd create a bit of text and paste the url as an embedded link.

For Print Screen, here's the tinyurl version—http://tinyurl.com/l8na7g7.

When you use this url, you are initially taken to the original Google maps image. Then the Streetview Guy pops up, followed by a large triangle. Click the triangle and you'll see the view I want you to see. The statue is hidden in the center, shaded by the trees. (See the screen capture below.) This is a "live" Google Map presentation, you can rotate, translate, and zoom it.

Be aware, the above procedure may not be available for long —see "Google Starts Making The New Google Maps The Default For Everybody"—[techcrunch]—http:// tinyurl.com/m8g2oem

*(Continued on page 13)*

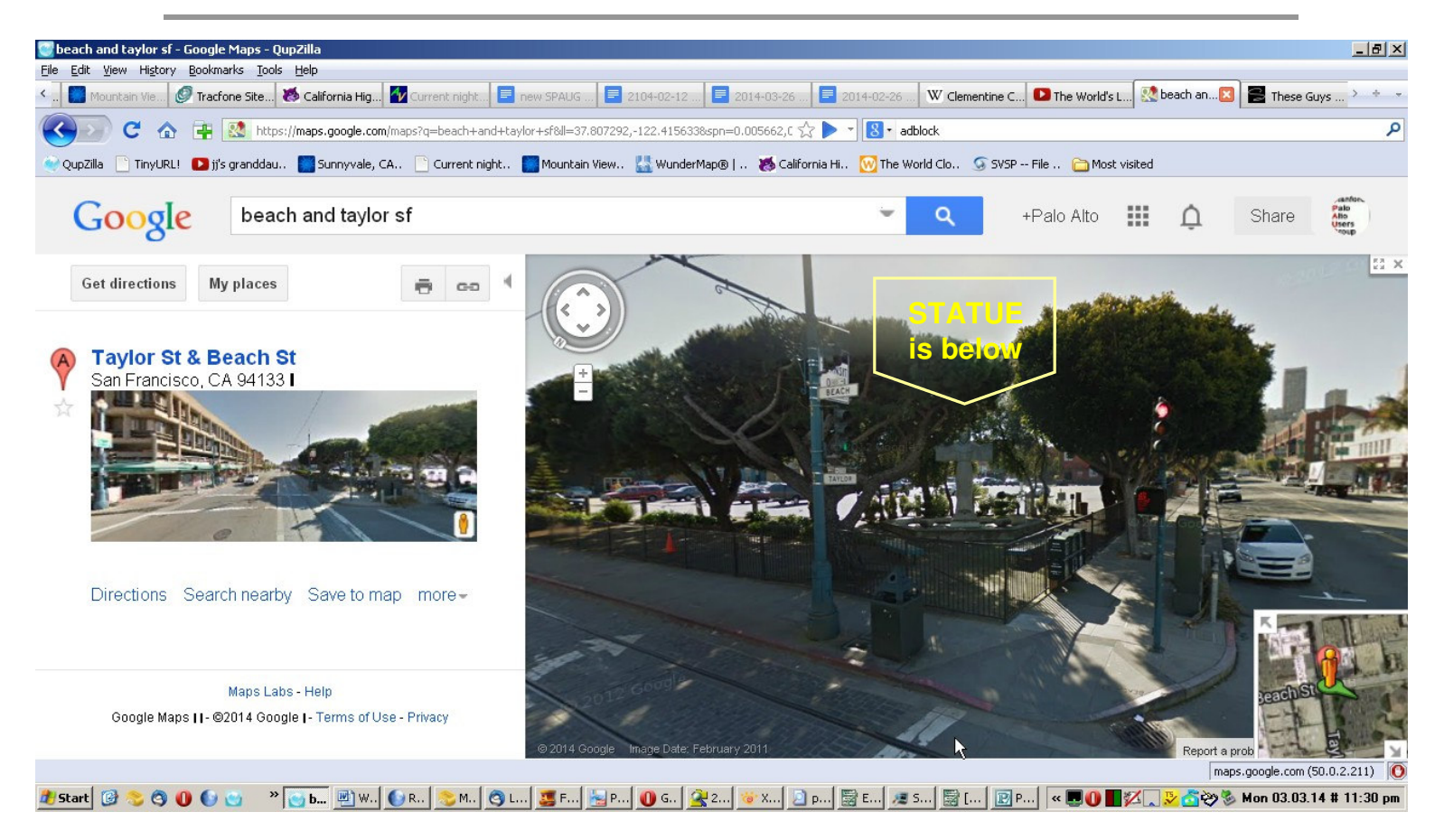

- *(Continued from page 12)*

### **GHOSTERY TELLS YOU WHO'S WATCHING YOU**

**"Ghostery** [is] the web's largest, most comprehensive and most user-friendly privacy tool. An easy add-on for every major browser. . . . Ghostery helps people . . . understand and control more than 1,800 trackers that are tracking them when they browse.

—https://www.ghostery.com/

Read more at Snapfiles. —http://tinyurl.com/mokkgly

### **SOLVING A FIREFOX–FLASH PROBLEM**

A newly-installed Adobe Flash didn't work in my Palemoon browser. Trying it with my minimally-addon'ed Firefox, it did work. It also worked when I started Palemoon with addons disabled. After about an our of disabling and enabling addons, I found the source to be Download Statusbar, which I'd had on my machine for some time.

While working on this problem, I looked at Palemoon's Add-ons Manager/Plugins. I found Flash listed as Shockwave Flash, and, at the right-hand side of the line, a dropdown selection for Always Activate/Ask to Activate/Never Activate. I chose "Ask to Activate". Each of the other plugins has a similar selection of choices.

While still in the larger topic of Plugins, here's Mozilla's information about Java and FF—http://tinyurl.com/a3bqd39

#### **BEWARE—GOOGLE MAPS SCAM**

"Unsuspecting citizens who tried to speak with the FBI and Secret Service had their calls intercepted and recorded without the hacker having to lift a finger during the call.

These callers made the hacker's work easy; they trusted and dialed a number provided on Google maps, rather than seeking out a listing on a government website."—[the blaze]

—http://tinyurl.com/lm7532x

#### **List of all Club Video's 2009-201**4 **-** As of February 12, 2014

#### **2014**

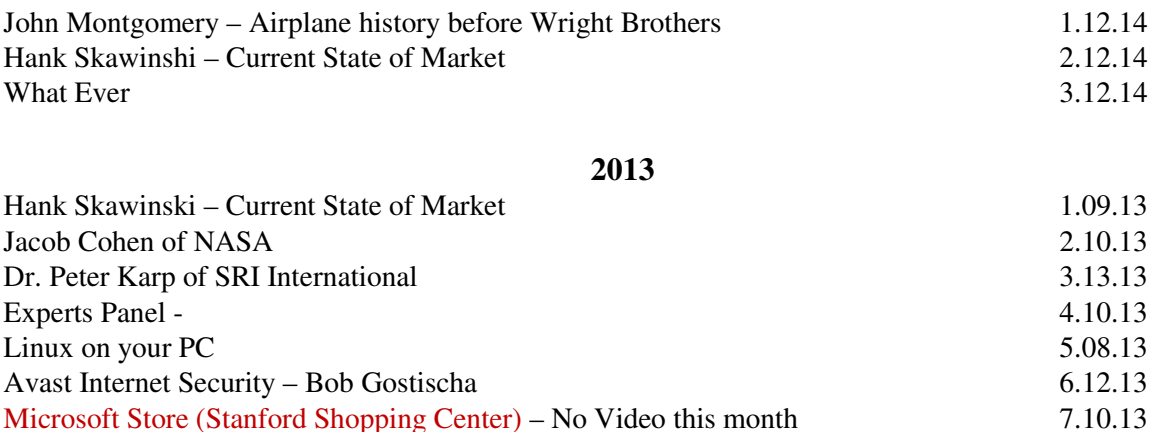

- *(Continued from page 13)\*

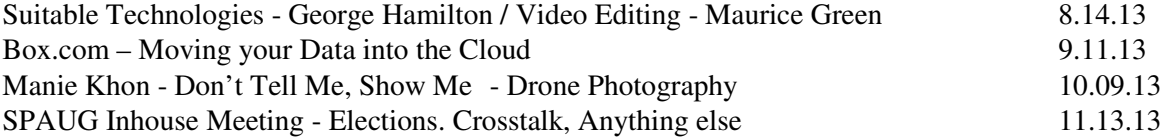

#### **2012**

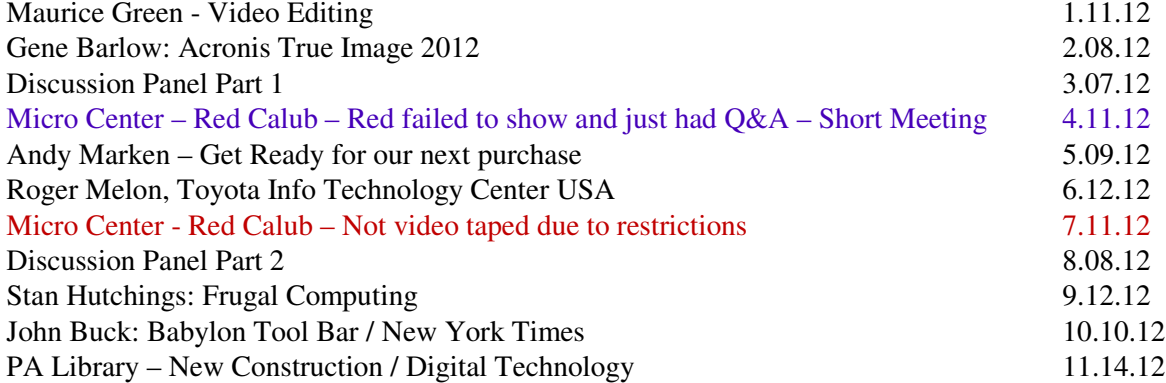

#### **2011**

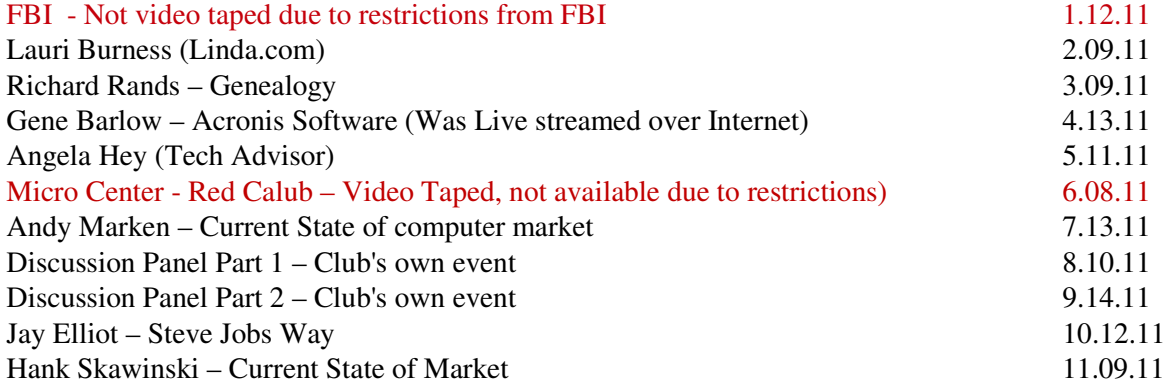

### **2010**

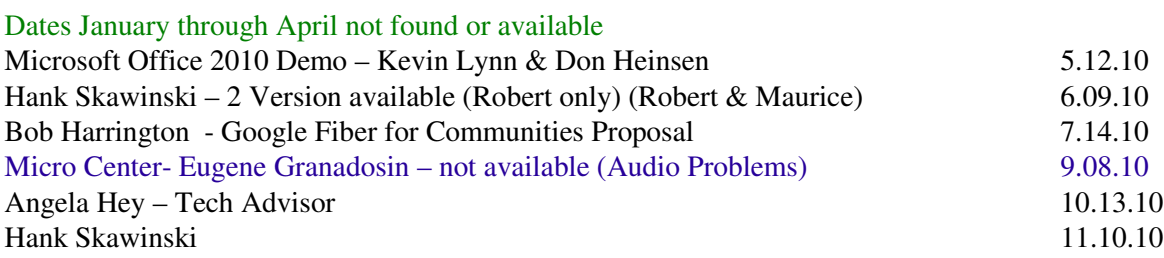

#### **2009**

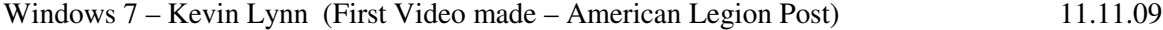

# Without-Whom<mark>s</mark>

*SPAUG is an all-volunteer operation. Listed below is contact information for those who work to keep it happening.*

*Please help us.*

**President:** *Brad Youngman* brad.youngman@gmail.com 408-685-0826

#### **Program co-Chairs:**

- *Maury Green* mauryg3@comcast.net 650-493-5914
- *Christie Bilikam* christie.bilikam@gmail.com 650-248-3026

#### **President Emeritus; Elks Liaison:**

*Jim Dinkey* jimdinkey@jimdinkey.com 650-493-9307

**Vice President:** *John Sleeman* sleemanjc@copperhouse.net 650-326-5603

#### **Recording Secretary:** *Stan Hutchings*

stan.hutchings@gmail.com 650-325-1359

**Treasurer:** *Robert Mitchell* rfmitch66@gmail.com 650-867-2852

**Membership:** *Christie Bilikam (see above)*

#### **WebMasters:**

- *John Sleeman (see above)*
- *Maury Green (see above)*

#### **Newsletter Editor:** *John Buck*

 $\bullet$  ibuck1467@mindspring.com 650-961-8859

#### **Newsletter Production:**

- *John Sleeman (see above)*
- *Ron Nicholas* ron1nick@juno.com 650-967-2104 (*changed 2/7/14*)

**Computer Clinic:** *Jim Dinkey (see above)*

#### *Positions Open:*

• Publicity

# SPAUG Online

#### **The SPAUG Web Page is at http://www.pa-spaug.org**

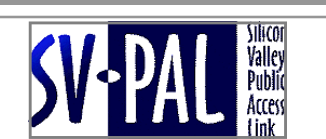

**hosted by www.svpal.org/**

#### **Listserver spaug-list at svpal.org**

Any member on the spaug-list can send messages to all other members on the list automatically by sending e-mail to this address. This list is intended for announcements of interest to all SPAUG members. Please avoid excessive or trivial announcements, since some members have speed or cost to consider. Additions or corrections can be sent to:

#### **info@pa-spaug.org**